**How to scan/exploit a ssl based webserver. by xxradar. http://www.radarhack.com mailto:xxradar@radarhack.com. Version 1.0 21-09-2003**

### **1. Introduction**

Sometimes late at night, playing with openssl and connecting to https servers, just before you fall a sleep, you find a https server running an older version of IIS. I actually found web banking applications running IIS4.0 on WINNT4.0 not so long ago, using 40 bit encryption of course. Most of time we forget that must application exploits work as well against http as https based servers. The trouble is that most tools do not use ssl to scan or exploit. If still interested, read on.

### **2. Setting up an http to https proxy on win32.**

The first example shows how we can use 'stunnel' to proxy http to https and use our favorite vulnerability scanner. To obtain 'stunnel' visit http://www.stunnel.org.

The latest release requires a stunnel.conf file. This is a working example file.

#Stunnel server configuration file

#up this number to 7 to get full log details #leave it at 3 to just get critical error messages  $denu = 7$ output=.\output.log

client = yes #puts stunnel in client mode

[stunnel] accept=80 connect=443 # or use 'server\_to\_scan':443

I used **connect=192.168.10.65:443** (the server to attack). Then start stunnel.

### **C:\stunnel>stunnel**

The http to https proxy is running!

## **3. Scanning for known vulnerabilities.**

Now simply point your favorite vulnerability scanner to 'localhost' port 80 and hit the start button.

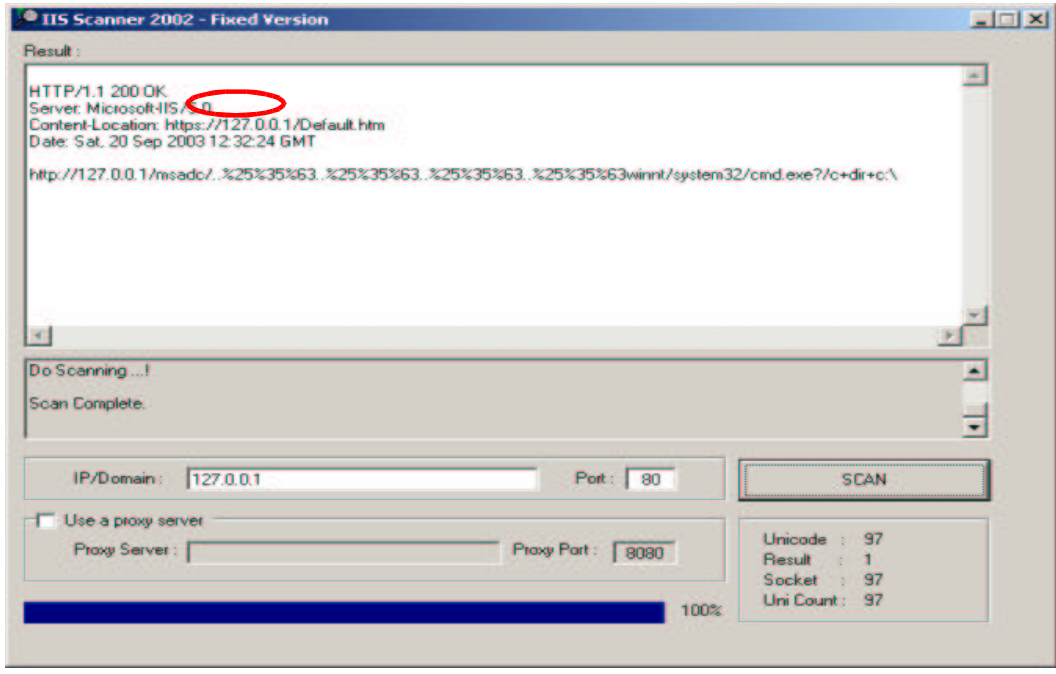

# **4. Exploiting the https server.**

I used my favorite demo tool IISkoei to exploit, it's old but fancy :- ). Make sure that the host you attack is your own local IP address on port 80, and NOT 127.0.0.1, because the attacked server needs this IP address to spawn the reverse shell.

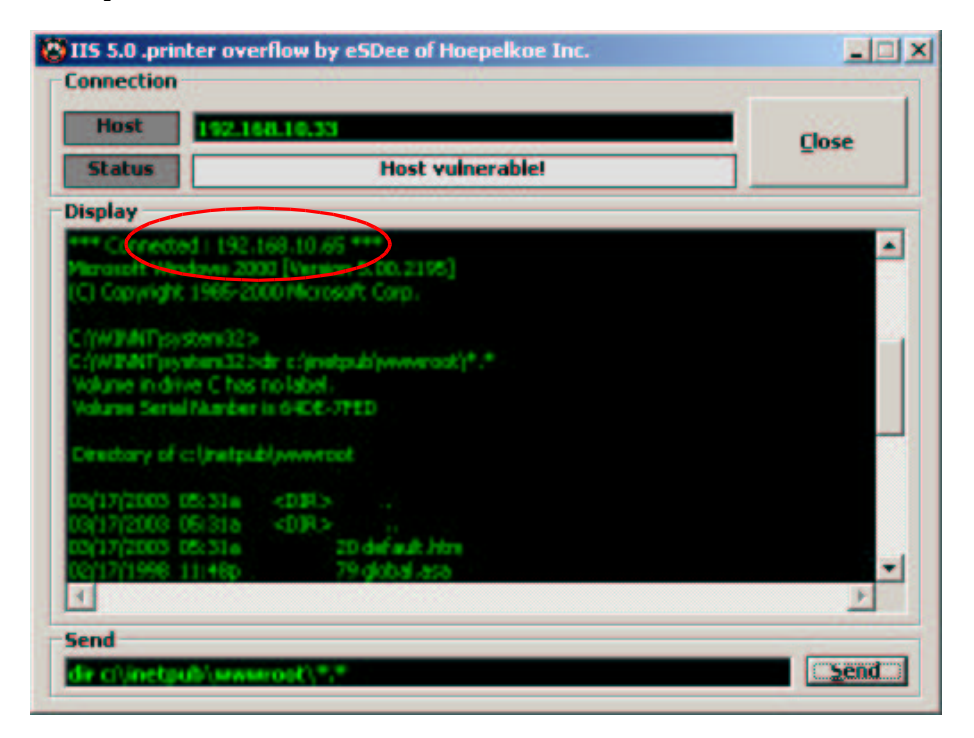

## **5. Setting up an http to https proxy on Linux**

You can use stunnel also on Linux, but I played around with another powerful tool, called socat. Socat is available at http://www.dest-unreach.org/socat/. This tool is described as a 'multi purpose relay'. Read the EXAMPLE file of the distribution to see how powerful it is. Although I found less info on ssl relaying, after a couple trial and errors, here it is.

### **[root@localhost root]# socat TCP4-LISTEN:80,fork,su=nobody OPENSSL:192.168.10.65:443**

Point your scanner/exploit to the 'localhost' port 80 and off you go. (Whisker supports https native, but this is just to demonstrate)

**[root@localhost whisker-2.1]# perl whisker.pl -h http://127.0.0.1** …. ---------------------------------------------------------------------------- Beginning scan against http://127.0.0.1 ---------------------------------------------------------------------------- Whisker is currently crawling the website; please be patient. ---------------------------------------------------------------------------- Title: Server banner Id: 100 Severity: Informational The server returned the following banner: Microsoft-IIS/5.0 ---------------------------------------------------------------------------- Whisker is done crawling the website. ---------------------------------------------------------------------------- Title: Server banner Id: 100 Severity: Informational The server returned the following banner: Microsoft-IIS/5.0 ---------------------------------------------------------------------------- Title: Server OPTIONS results Id: 109 Severity: Informational The server responded to an OPTIONS query with the following public methods: OPTIONS, TRACE, GET, HEAD, DELETE, PUT, POST, COPY, MOVE, MKCOL, PROPFIND, PROPPATCH, LOCK, UNLOCK, SEARCH The allowed methods for '/' are: OPTIONS, TRACE, GET, HEAD, DELETE, PUT, POST, COPY, MOVE, MKCOL, PROPFIND, PROPPATCH, LOCK, UNLOCK, SEARCH ---------------------------------------------------------------------------- Title: Server patch level Id: 111 Severity: Informational Testing indicates server patch level to be at or after the following level: Native Win2K or Win2K SP1 ... A nice feature of socat is that you can try to bypass 'bad' packet filters by using 'known' lower port numbers. You have to run it as root

in this case.

### **[root@localhost root]# socat TCP4-LISTEN:80,fork,su=root,reuseaddr OPENSSL:192.168.10.65:443,sourceport=20**

Note that as well with stunnel as socat, you can connect remotely to the proxies and use your tool of choice on any platform.

### **6. Conclusion**

With a little bit of fantasy you can as easily exploit an https as an http server. The good thing is, that there is probably more interesting and confidential info to find then elsewhere.

Please use this info in a test environment and for educational use, and NOT to hack into somebody else his servers!!!